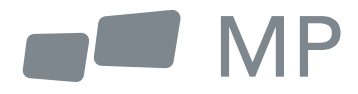

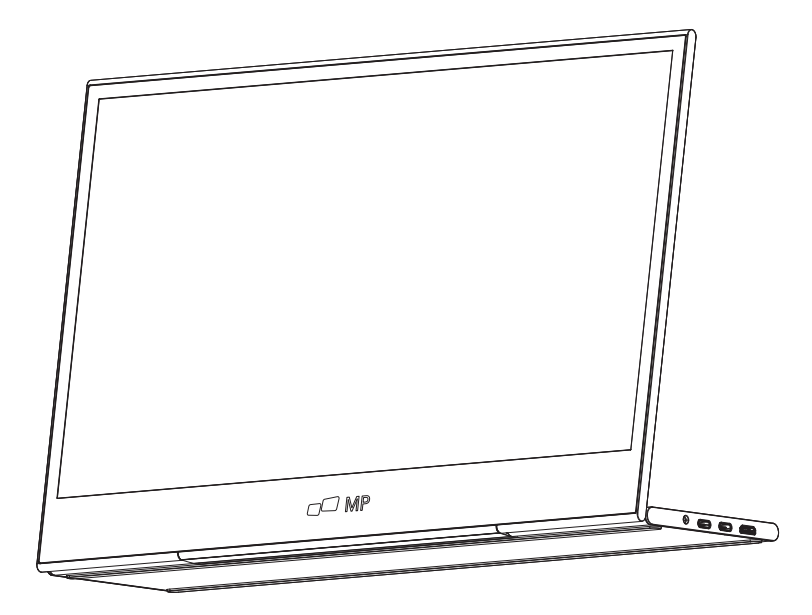

# For Anywhere Work Takes You 用户使用手册 **GLANCE**

安全建议

- 阅读所有警告并遵循所有指示。请保留本使用指南,便于以后参考。 1.
- 请勿靠近水源头使用本设备。为减少火灾或触电的危险,请勿将设备暴露在潮 2. 湿环境中。
- **3.** 请勿将设备放置在不平/不稳表面,设备可能会倒塌,导致损坏或功能故障。
- 避免将设备暴露在阳光直射或其他持续热源下。 4.
- 始终使用正版Mobile Pixels组件,确保安全和产品性能。 5.
- 为避免触电或损坏部件的危险,将其他部件连接到显示器前,请先断开电源。 6.
- **7.** 如果长时间不使用设备,请断开交流电源插座。
- 连接电源插座时,不要拆卸接地插脚,禁止拆除接地插脚。 8.
- 将设备放置在通风良好的地方,勿在设备上放置任何不利于散热的东西。 9.
- **10.** 当使用电压与用户指南中规定电压不一致时,必须更换电源适配器。 获取更多信息。请与我们联系。
- **11.** 禁止插排和拖线过载,过载会导致火灾或触电。
- **12.** 不要对显示器施加压力,压力过大可能会对显示器造成永久性损坏。
- <mark>13.</mark> 塑料袋可能很危险。让塑料袋远离婴儿和儿童,以避免窒息的危险。
- <mark>14.</mark> 请勿尝试自行维修产品。打开后盖可能会使你有接触高压、触电的危或其他危 险。

如果需要修理,请随时与我们联系。

- 15. 如果有可视烟雾或火花,拔下电源线,联系我们。不要尝试自己修复产品。
- **16.** 为避免触电危险,禁止湿手触摸电源插头和端口。

# **Table of content**

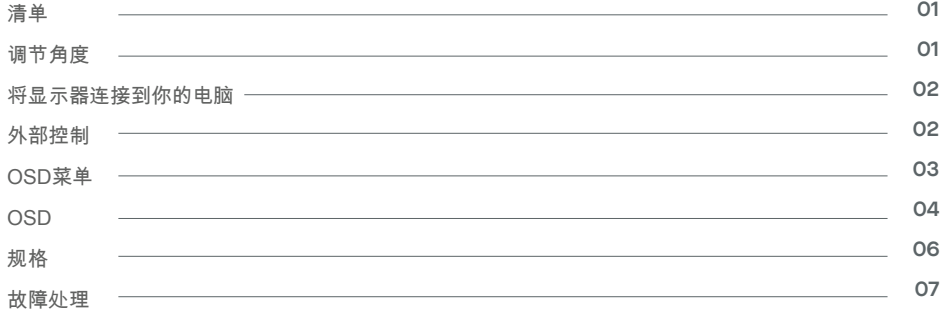

## 装箱清单

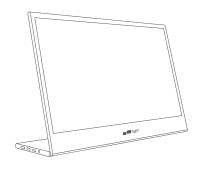

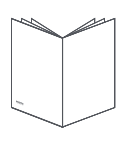

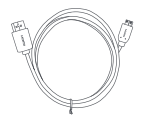

显示器 Mini HDMI 电线 USB-C 数据线

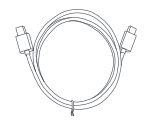

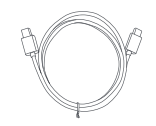

使用指南 USB-C电源线

角度可调 0° ~ 180°

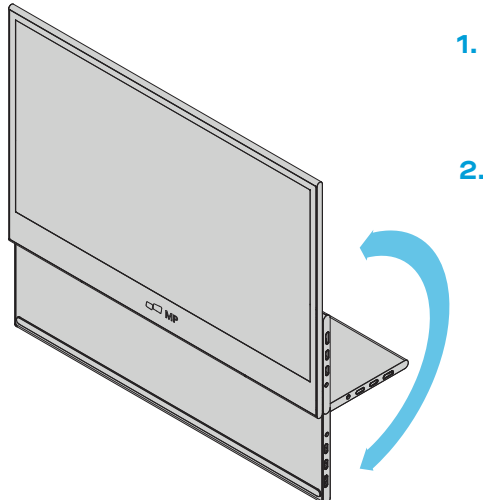

- **1.** 从包装中取出显示器,并将其放在一个稳 定水平的工作空间上。
- 打开或关闭底座。显示器的视角可以通过 **2.** 支架调节。(如下图,可调角度0°~ 180°).

# 将显示器连接到你的电脑

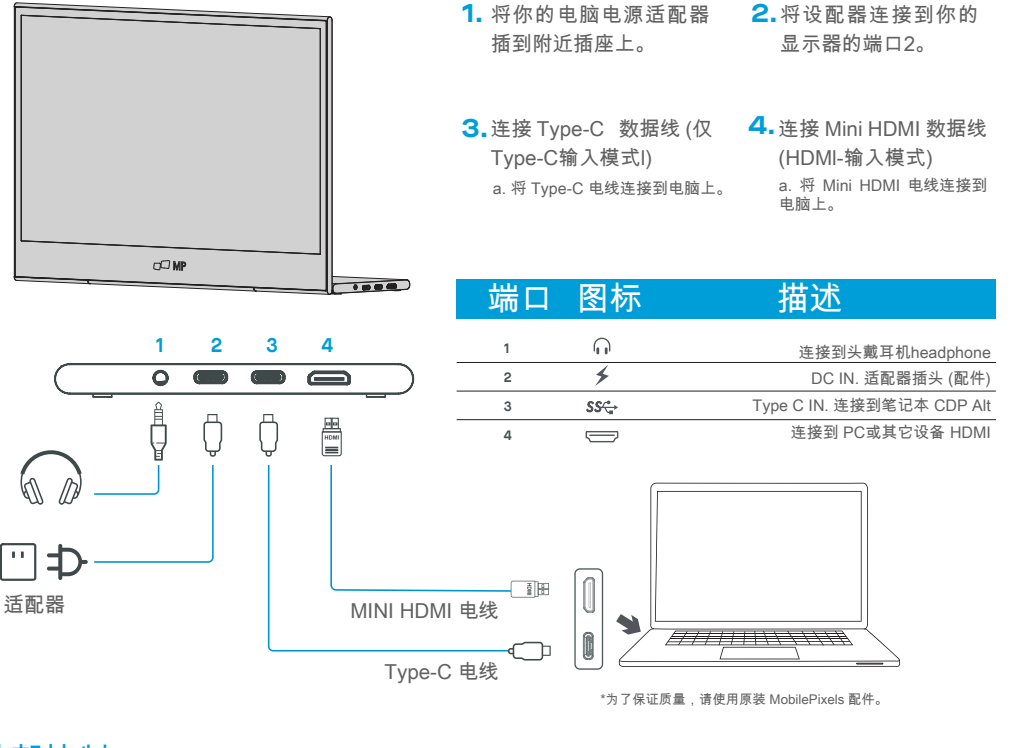

外部控制

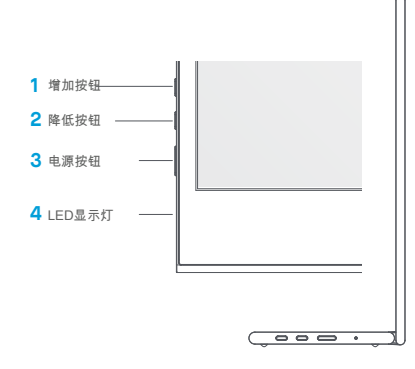

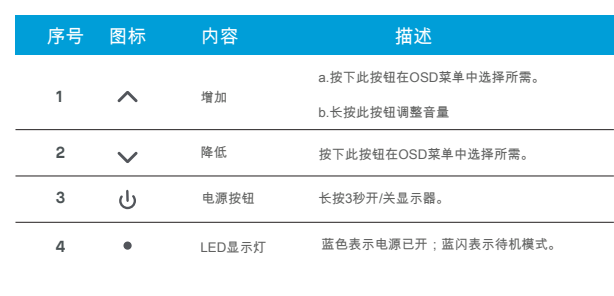

### OSD菜单

电源 开 & 关

长按电源按钮3秒,开/关显示器。如未连接设备,显示器打开后将进入节电模式。

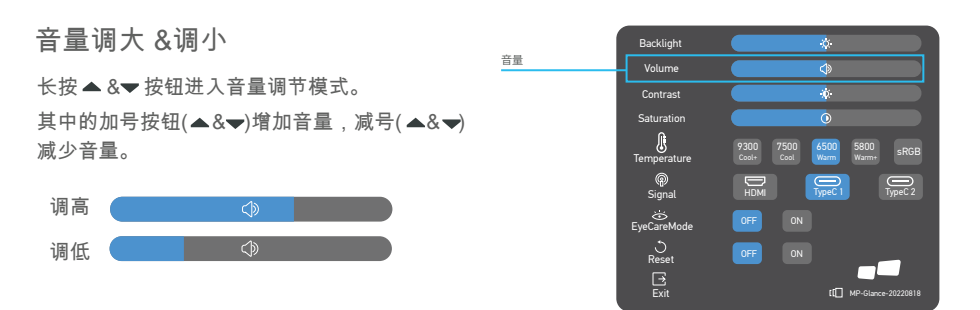

背光

快速菜单背光

- **1** 按任意键进入快捷菜单。
- **2** 使用向上按钮,在菜单中选择 "背光"。
- **3** 使用上下键将背光调到0~100之间。
- **4** 按电源键确认退出菜单,或不按任何按钮等待 3秒。

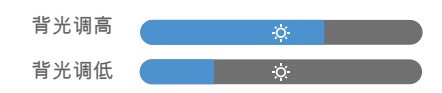

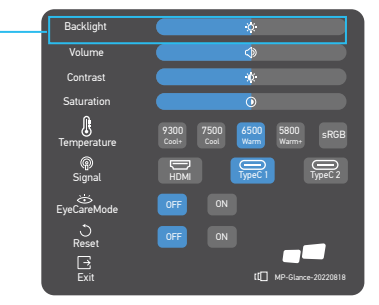

输入源

- **1** 按任意键进入快捷菜单。
- **2** 使用电源按钮打开快速菜单中的输入源, 选择USB-C或Mini-HDMI输入源。
- **3** 完成后,按电源键确认退出。"

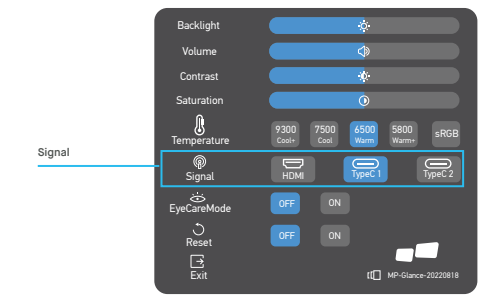

#### **OSD**

电源 开 & 关

以下内容仅供参考。实际产品的规格有所不同。屏幕显示(OSD)可用于调整显示器的设置。按任意按钮打开 OSD导航条。可以通过OSD调节画面质量、OSD设置和常规设置。请按上下键浏览OSD菜单,按电源键确 认选择。

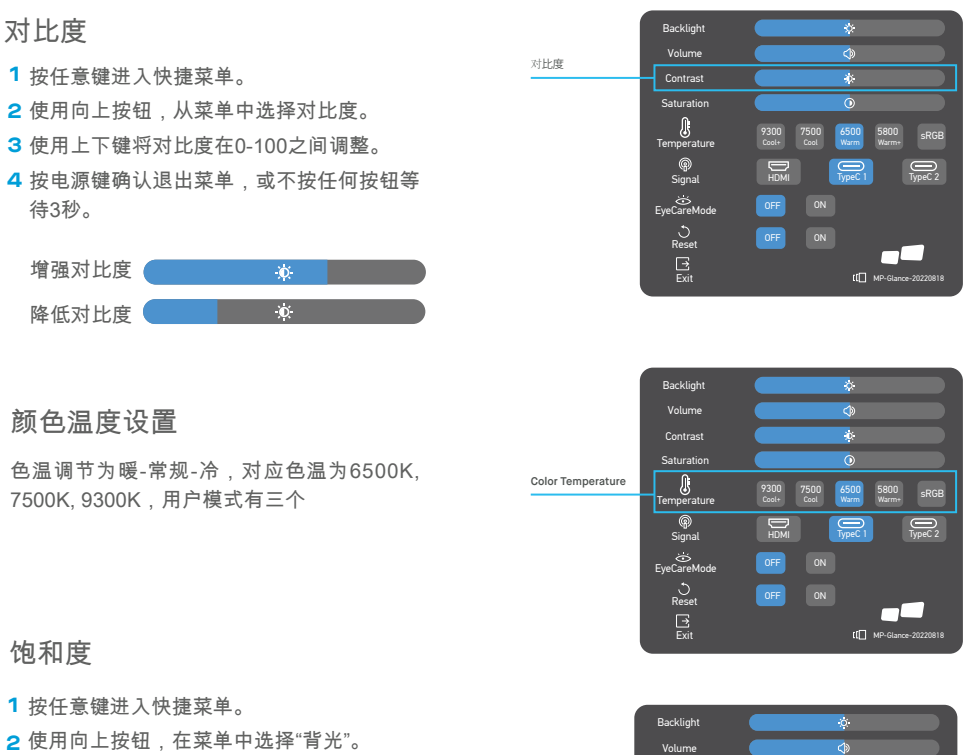

- **3** 使用上下键调节背光亮度0 ~ 100。
- **4** 按电源键确认退出菜单,或不按任何按钮等 待3秒。

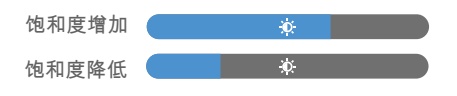

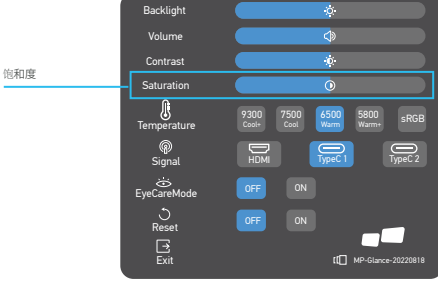

#### 护眼模式

- **1** 按任意键进入快捷菜单。
- **2** 使用电源按钮在快速菜单中打开眼睛护理 模式。
- **3** 操作完成后,按电源开关键确认退出。
- 重置
- **1** 按任意键进入快捷菜单。
- **2** 使用电源按钮从快捷菜单打开复位。
- **3** 操作完成后,按电源开关键确认退出。

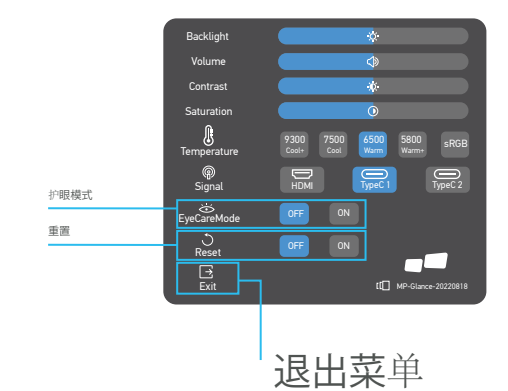

# 规格

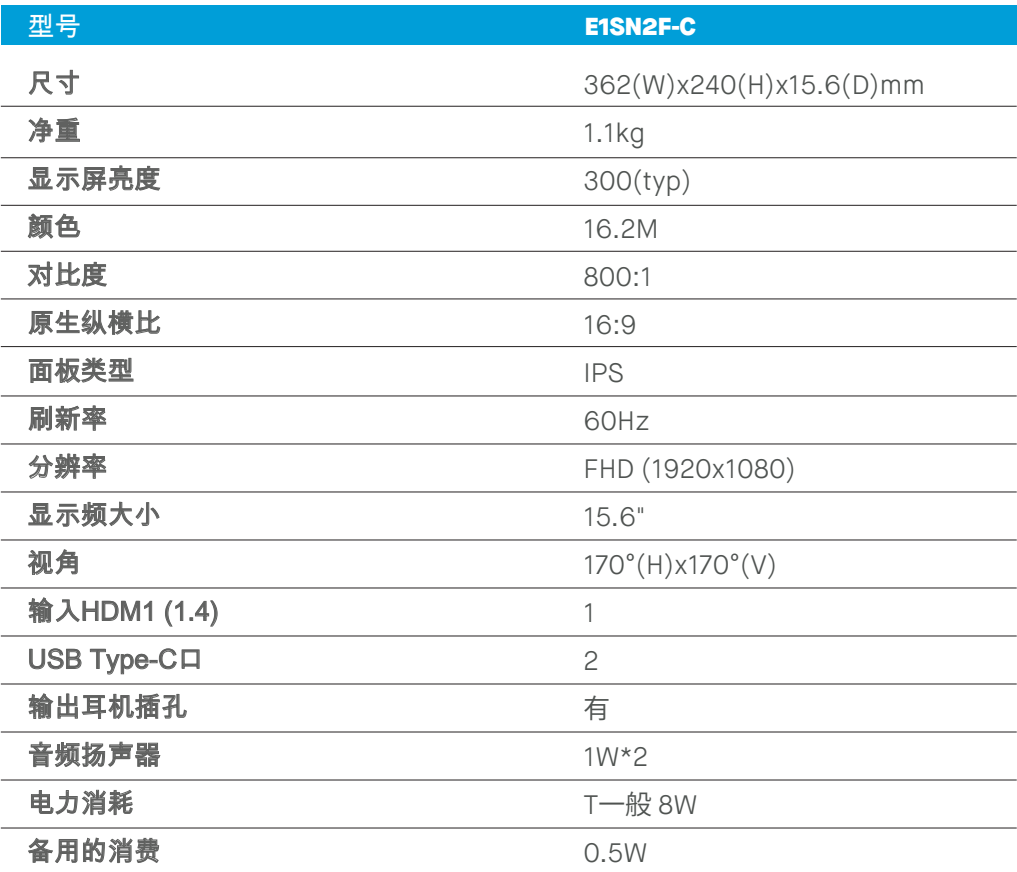

# 故障处理

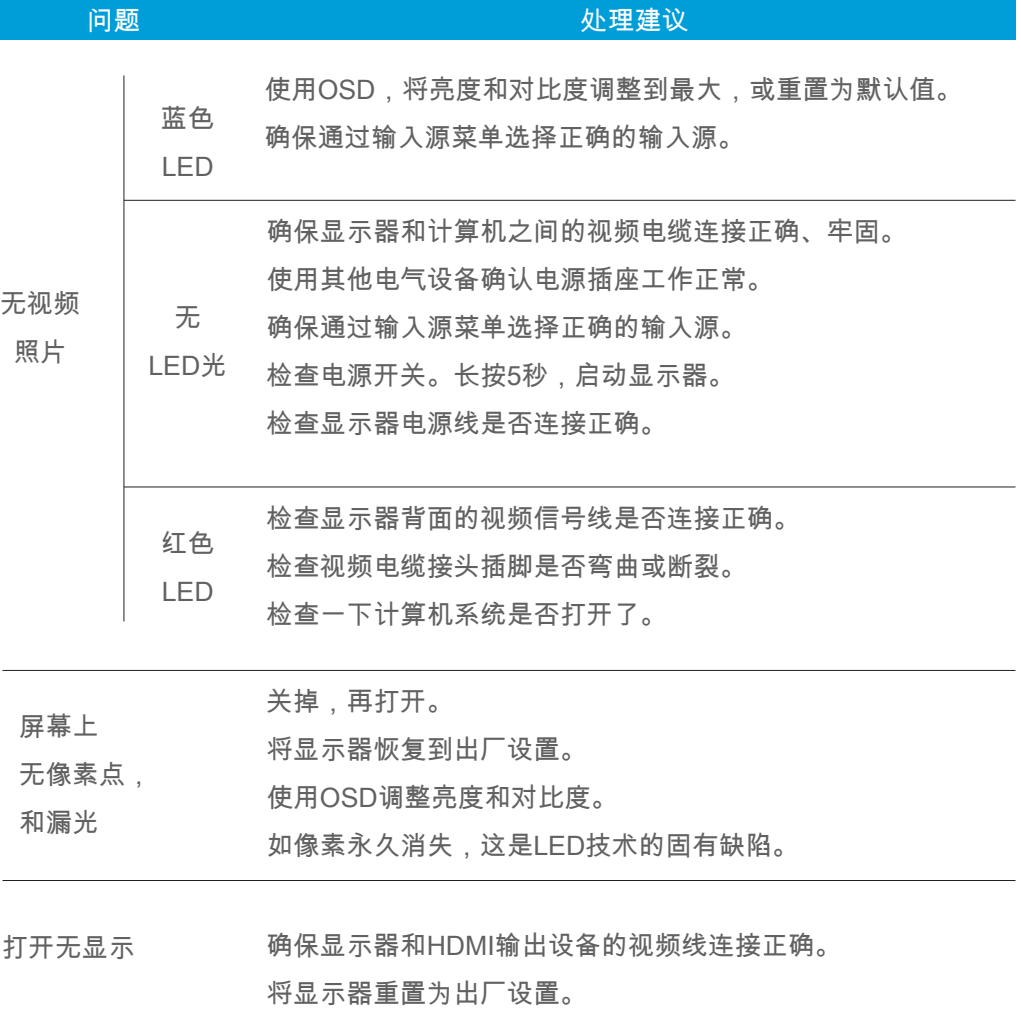

# 故障处理

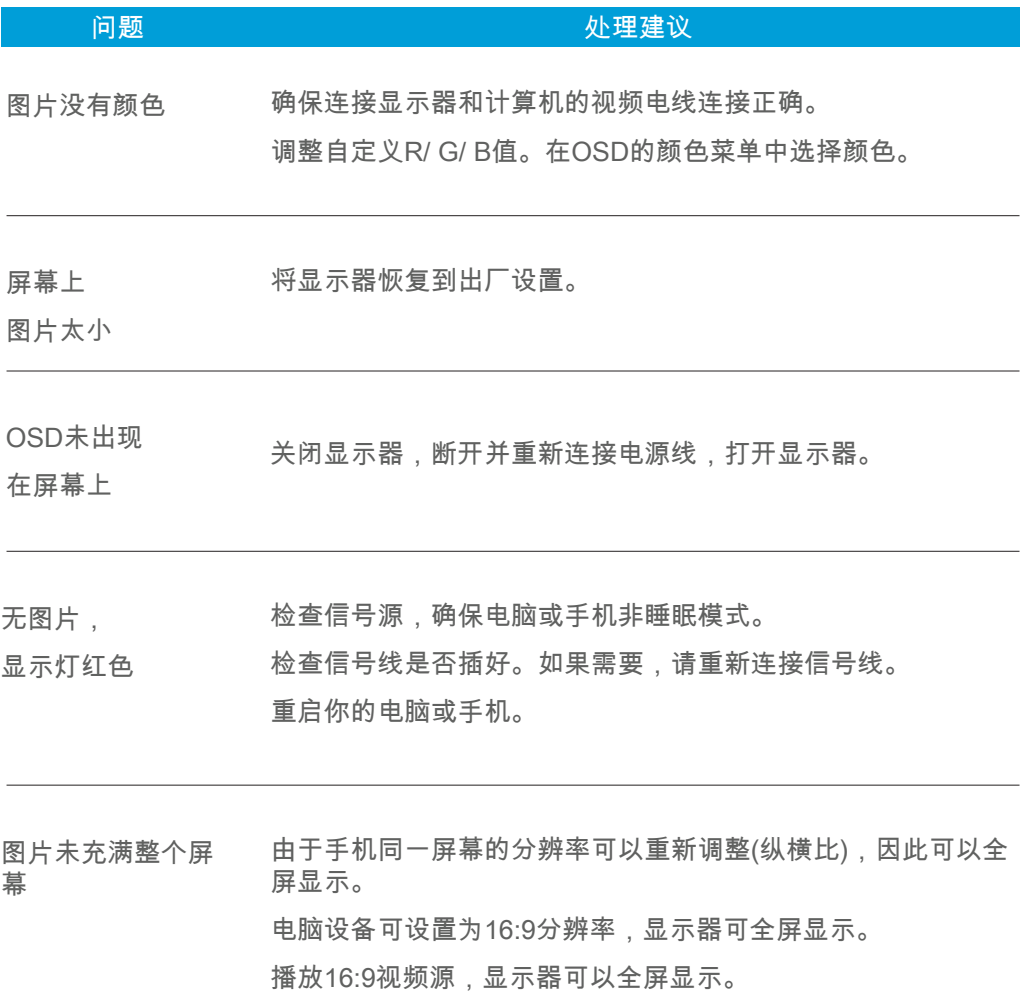

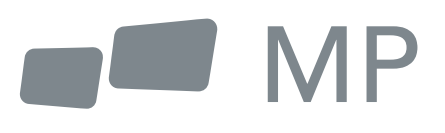